СОГЛАСОВАНО Заместитель директора по инновациям ФГУП «ВНИИОФИ»

И.С. Филимонов PA 2021 г.

## **Г осударственная система обеспечения единства измерений**

## **Приборы ультразвуковые Pundit**

**Методика поверки МП 026.Д4-21**

Главный метролог ФГУП «ВНИИОФИ» С.Н. Негода  $\sqrt{03}$  2021 г. « Osly

Г лавный научный сотрудник ФГУП «ВЙИИОФИ», В.Н. Крутиков *0,9* 2021 г.

Москва 2021 г.

# **Содержание**

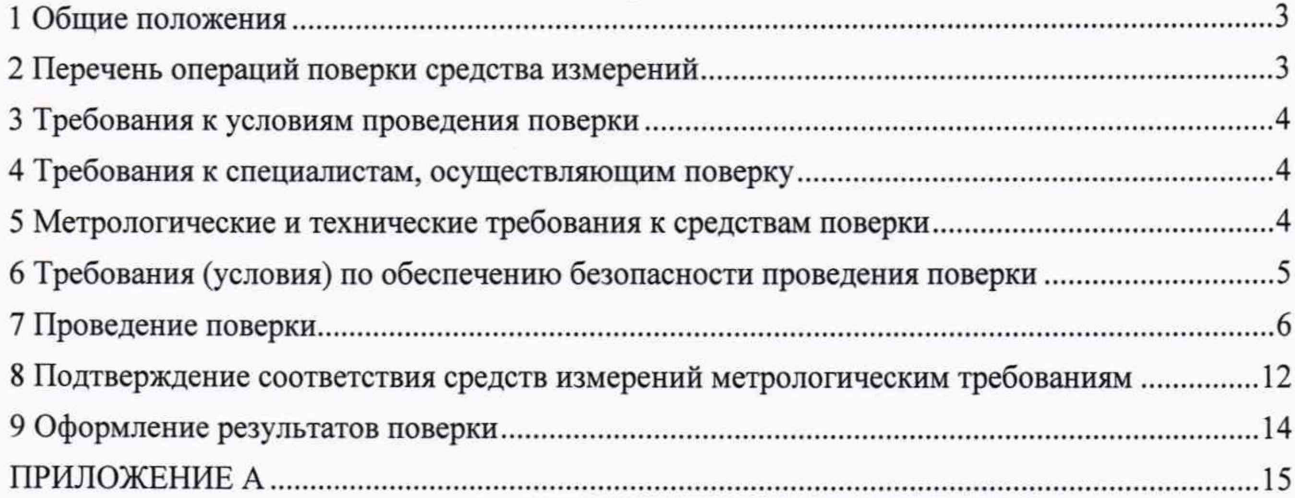

## 1 Общие положения

1.1 Настоящая методика распространяется на приборы ультразвуковые Pundit (далее по приборы ультразвуковые), предназначенные для измерений времени тексту распространения ультразвуковых колебаний (УЗК) в строительных материалах и устанавливает методы и средства их первичной и периодических поверок.

Приборы ультразвуковые выпускаются в следующих модификациях: Pundit Lab+ и Pundit PL-200. По итогам проведения поверки должна обеспечиваться прослеживаемость к ГЭТ 1-2018. Поверка приборов ультразвуковых выполняется методом прямых измерений.

1.2 Интервал между поверками - 1 год.

1.3 Метрологические характеристики приборов ультразвуковых указаны в таблице 1.

#### Таблица 1 - Метрологические характеристики

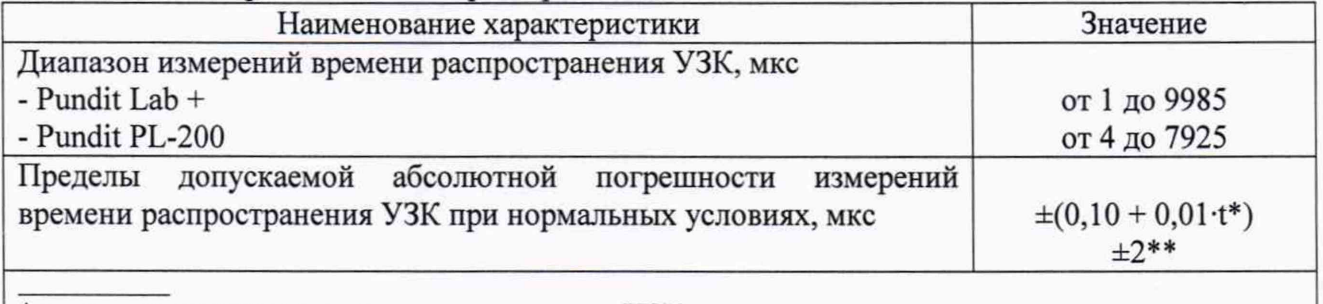

\*где t - измеренное время распространения УЗК в мкс.

\*\* При использовании УЗ ПЭП 40 кГц с сухим контактом (поперечная УЗ волна).

## 2 Перечень операций поверки средства измерений

<span id="page-2-0"></span>2.1 При проведении первичной и периодической поверок должны выполняться операции, указанные в таблице 2.

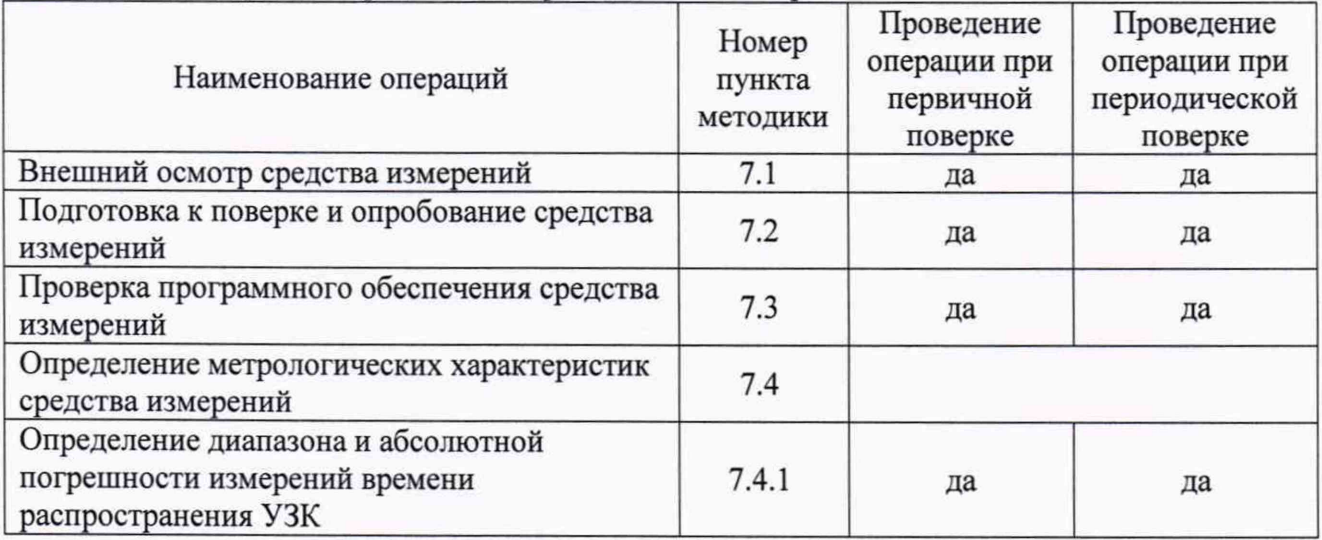

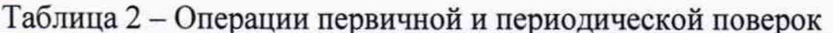

2.2 Поверку средств измерений осуществляют аккредитованные в установленном порядке в области обеспечения единства измерений юридические лица и индивидуальные предприниматели.

2.3 Поверка прибора ультразвукового прекращается случае получения  $\mathbf{B}$ отрицательного результата при проведении хотя бы одной из операций, а прибор ультразвуковой признают не прошедшим поверку.

### <span id="page-3-0"></span>**3 Требования к условиям проведения поверки**

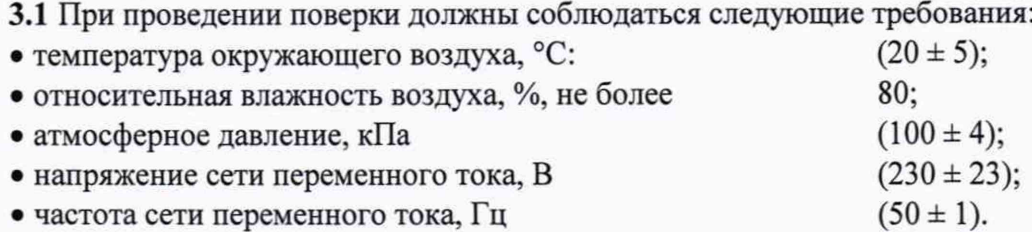

## <span id="page-3-1"></span>**4 Требования к специалистам, осуществляющим поверку**

**4.1** К проведению поверки допускаются лица:

- изучившие настоящую методику и руководства по эксплуатации приборов ультразвуковых и средств поверки;

<span id="page-3-2"></span>- прошедшие обучение на право проведения поверки по требуемому виду измерений.

## **5 Метрологические и технические требования к средствам поверки**

**5.1** При проведении поверки применяются средства, указанные в таблице 3.

**5.2** Средства поверки должны быть аттестованы (поверены) в установленном порядке.

**5.3** Допускается применение аналогичных средств поверки, обеспечивающих определение метрологических характеристик поверяемого прибора ультразвукового с требуемой точностью.

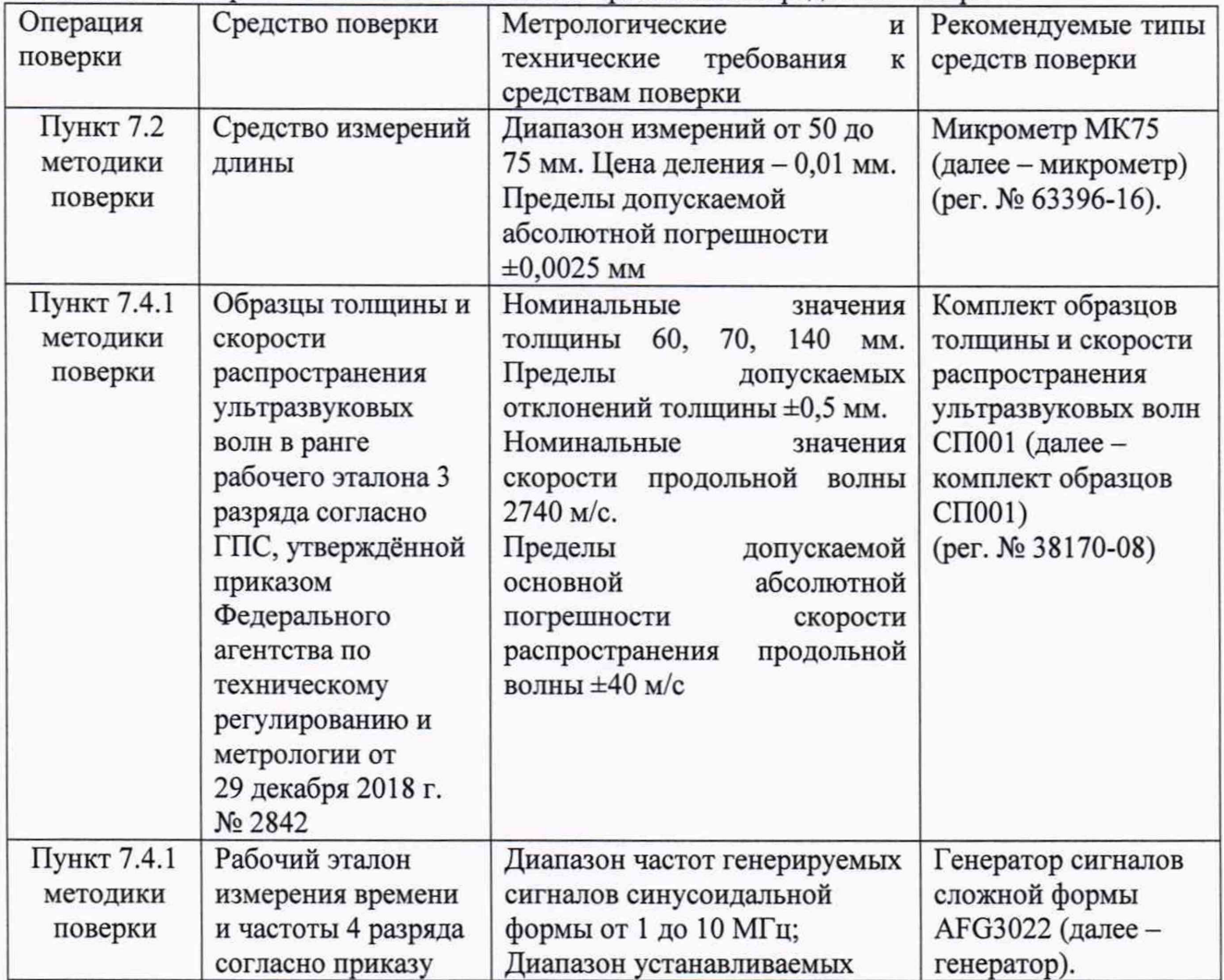

Таблица 3 - *W*етрологические и технические требования к средствам поверки

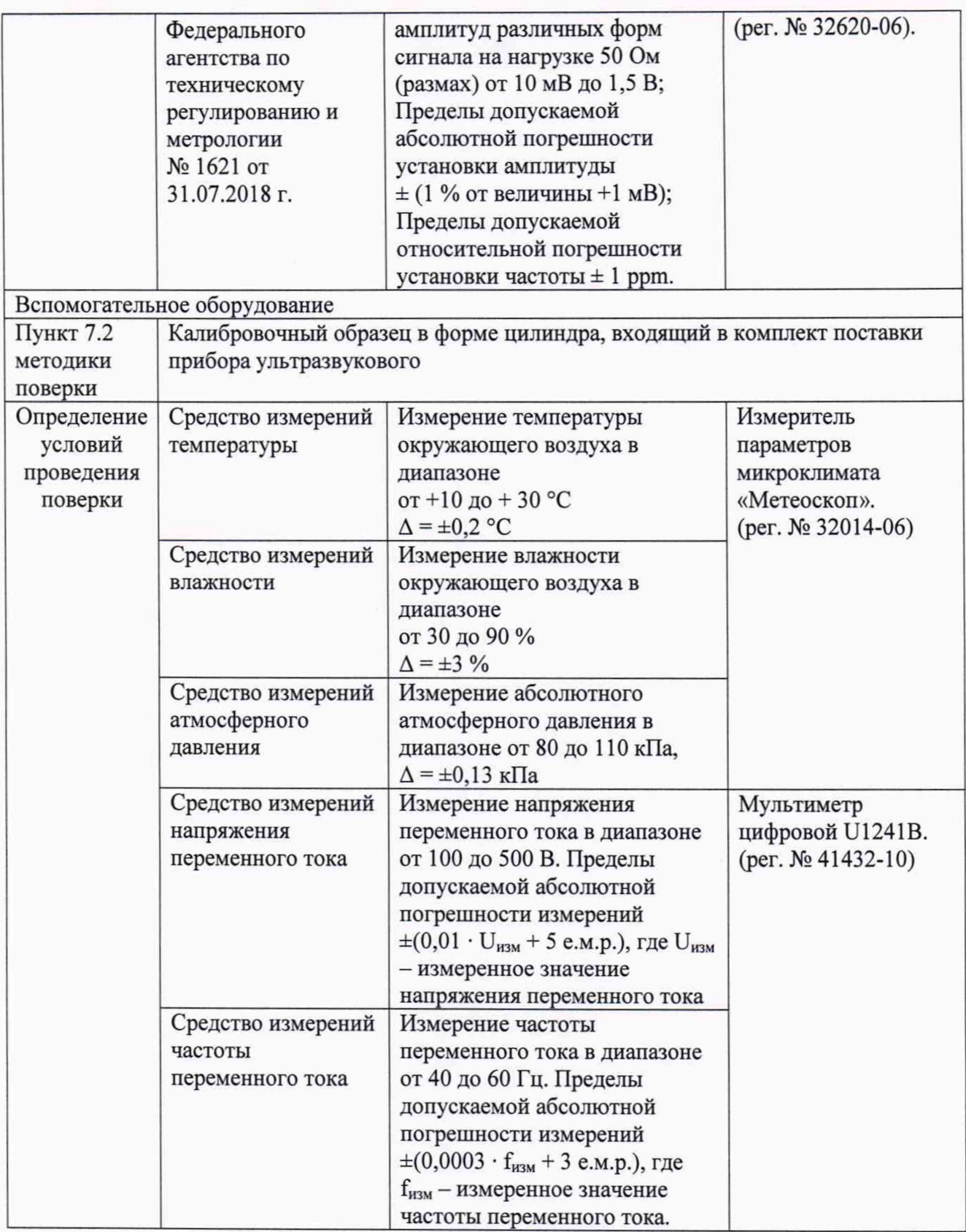

# **6 Требования (условия) по обеспечению безопасности проведения поверки**

<span id="page-4-0"></span>6.1 Работа с прибором ультразвуковым и средствами поверки должна проводиться согласно требованиям безопасности, указанным в их нормативно-технической и эксплуатационной документации.

6.2 При выполнении измерений должны соблюдаться требования, указанные в Приказе Министерства труда и социальной защиты РФ от 15.12.2020 N 903H «Об утверждении правил по охране труда при эксплуатации электроустановок».

6.3 Помещение, в котором проводится поверка, должно соответствовать требованиям пожарной безопасности по ГОСТ 12.1.004-91 и иметь средства пожаротушения по ГОСТ 12.4.009-83.

#### <span id="page-5-0"></span>**7 Проведение поверки**

#### **7.1 Внешний осмотр средства измерений**

7.1.1 Внешним осмотром прибора ультразвукового должно быть установлено:

- соответствие комплектности прибора ультразвукового требованиям описания типа средств измерений и руководства по эксплуатации (далее - РЭ);

- отсутствие явных механических повреждений, влияющих на работоспособность прибора ультразвукового;

- исправность органов управления, а также элементов индикации и коммутации;

- наличие маркировки прибора ультразвукового в соответствии с РЭ и описанием типа средств измерений.

7.1.2 Прибор ультразвуковой считается прошедшим операцию поверки с положительным результатом, если он соответствует требованиям, приведенным в пункте 7.1.1.

#### **7.2 Подготовка к поверке и опробование средства измерений**

7.2.1 Если прибор ультразвуковой и средства поверки до начала измерений находились в климатических условиях, отличающихся от указанных в пункте 3.1, то их выдерживают при этих условиях не менее часа, или времени, указанного в эксплуатационной документации.

7.2.2 Подготовить прибор ультразвуковой и средства поверки к работе в соответствии с их РЭ.

7.2.3 Порядок включения приборов ультразвуковых

7.2.3.1 Включение прибора ультразвукового Pundit Lab+

7.2.3.1.1 Подключить преобразователи из состава прибора ультразвукового Pundit Lab+ к передней панели дисплея прибора ультразвукового с помощью кабелей BNC. При использовании кабелей разной длины более длинный кабель следует подключать к передатчику.

Передняя (управляющая) панель прибора ультразвукового Pundit Lab+ приведена на рисунке 1.

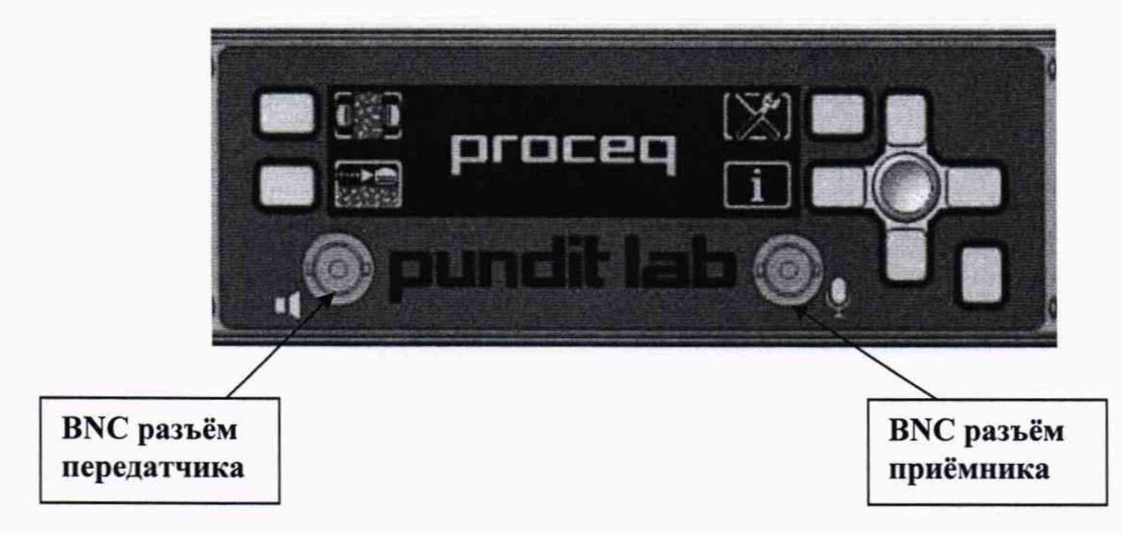

Рисунок 1 - Передняя панель прибора ультразвукового Pundit Lab+

7.2.3.1.2 Включить прибор ультразвуковой Pundit Lab+ длительным нажатием (не менее 3 - 4 с) на клавишу, расположенную в правом нижнем углу. При включении прибора ультразвукового на дисплее прибора отображается главное меню и надпись **Pundit Lab+,** как показано на рисунке 2.

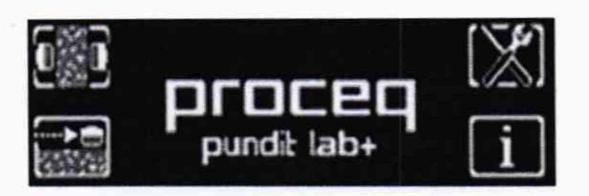

Рисунок 2 - Главное меню прибора ультразвукового Pundit Lab+

7.2.3.2 Включение прибора ультразвукового Pundit PL-200

7.2.3.2.1 Подключить преобразователи передатчика и приёмника из состава прибора ультразвукового Pundit PL-200 к прибору ультразвуковому, используя адаптер BNC-кабелей (А) и BNC кабели (Рисунок 3). Убедиться в том, что винты на адаптере BNC-кабеля завинчены.

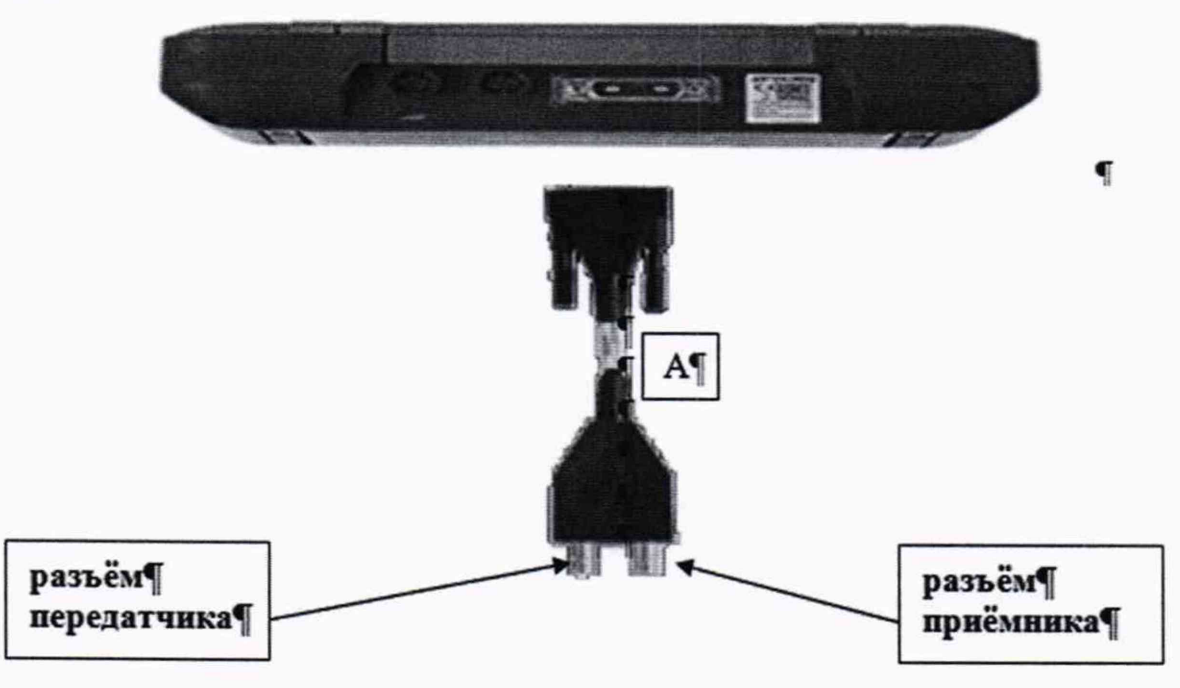

Рисунок 3 - Вид прибора ультразвукового Pundit PL-200 с обратной стороны и адаптер BNC кабелей

7.2.3.2.2 Поднять защитный козырек. Справа от экрана в верхней части прибора ультразвукового находятся три кнопки (Рисунок 4).

7.2.3.2.3 При запуске отображается главное меню, содержащее шесть пиктограмм. Необходимо убедиться, что все функции действуют в соответствии с описанием РЭ.

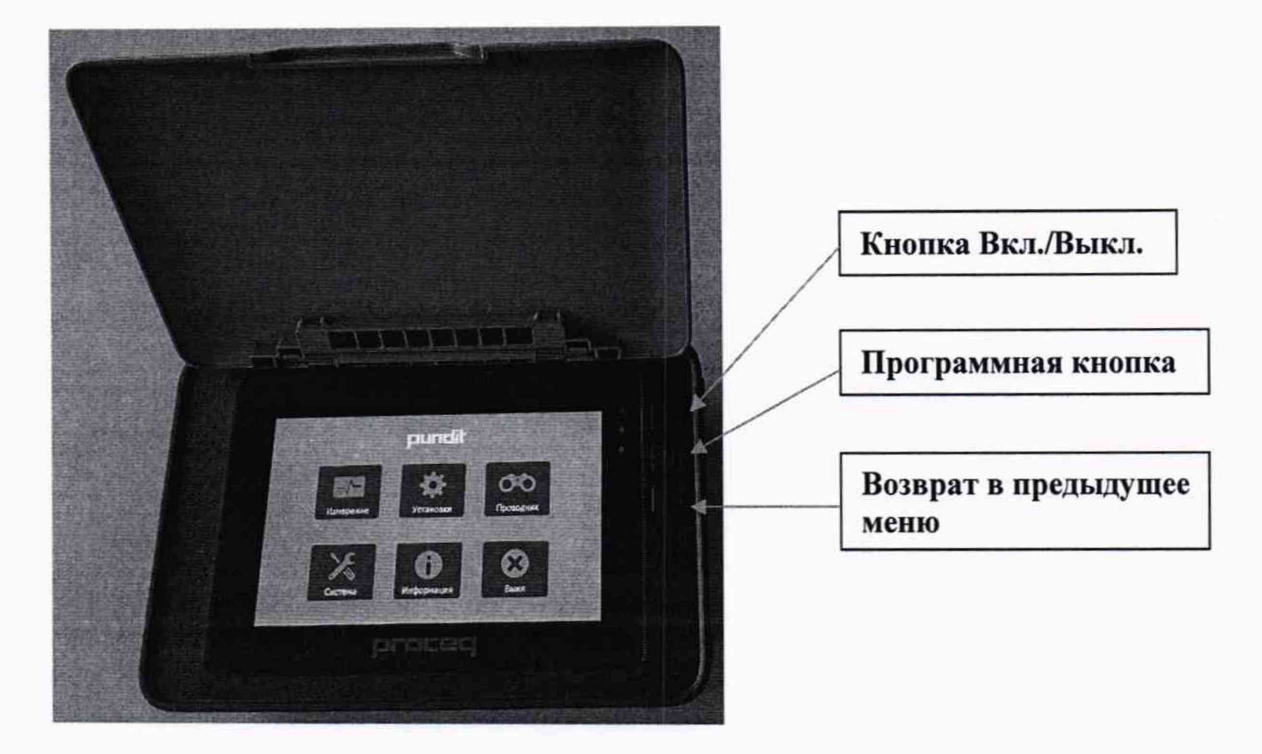

Рисунок 4 - Главное меню прибора ультразвукового Pundit PL-200

7.2.4 Проверка работоспособности функции измерения длины пути

7.2.4.1 Проверку работоспособности функции измерения длины пути проводить на калибровочном образце в форме цилиндра, входящем в комплект поставки прибора ультразвукового.

7.2.4.2 Определить толщину калибровочного образца с помощью микрометра. Измерения проводить в десяти точках, равномерно распределённых по основаниям цилиндра, затем найти среднее арифметическое значение.

7.2.4.3 Выполнить операцию «Калибровка» прибора ультразвукового, предварительно нанеся контактную жидкость (гель) на преобразователи.

- для прибора ультразвукового Pundit Lab+ выполнить установку нуля в соответствии с разделом 2 Руководства по эксплуатации;

- для прибора ультразвукового Pundit PL-200:

В главном меню нажать пиктограмму **Установки** ^ ^ 1 . Выбрать строку **Кал-ка преобраз-лей.** Плотно прижать преобразователи к калибровочному образцу. Выполнить установку нуля в соответствии с разделом 3.3 Руководства по эксплуатации.

Проверить состояние калибровки прибора ультразвукового путем сравнения показаний с дисплея со значениями на калибровочном образце. В случае обнаружения отличий значений повторно откалибровать прибор ультразвуковой в соответствии с его РЭ, в ином случае прибор ультразвуковой признают не прошедшим поверку.

7.2.4.4 Произвести измерение длины пути:

- для прибора ультразвукового Pundit Lab+, установив скорость распространения ультразвука 2720 м/с в соответствии с разделом 5.5 Руководства по эксплуатации.

- для прибора ультразвукового Pundit PL-200:

В главном меню нажать пиктограмму Измерение **ВАРИ.** В верхней части окна из выпадающего списка из основных (базовых) режимов выбрать режим **Расстояние** и установить скорость распространения ультразвука 2720 м/с, нажав на кнопку

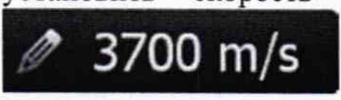

в нижнем правом углу экрана. Нажать на пиктограмму запуска

I, чтобы выполнить измерение длины пути. Прочитать измерение в правом вернем углу экрана.

Отклонение измеренного прибором ультразвуковым длины пути от среднего арифметического значения толщины калибровочного образца не должно превышать ±0,1 мм.

7.2.5 Проверка работоспособности функции измерения скорости распространения ультразвука

7.2.5.1 Проверку работоспособности функции измерения длины пути проводить на калибровочном образце в форме цилиндра, входящем в комплект поставки прибора ультразвукового, используя значения измерений, полученных в пункте 7.2.4.2.

7.2.5.2 Выполнить пункт 7.2.4.3.

7.2.5.3 Произвести измерение скорости распространения ультразвука:

- - для прибора ультразвукового Pundit Lab+, установив длину пути, среднее арифметическое значение которого получено в пункте 7.2.4.2 в соответствии с разделом 5.3 Руководства по эксплуатации.

- для прибора ультразвукового Pundit PL-200:

В главном меню нажать пиктограмму Измерение **И .** В верхней части окна из выпадающего списка из основных (базовых) режимов выбрать режим **Скорость импульса** и установить длину пути прохождения ультразвука, равную среднему арифметическому

значению толщины образца, полученному в пункте 7.2.4.2, нажав на кнопку  $\boxed{\mathscr{O}$  0.250 m  $_B$ 

нижнем правом углу экрана. Нажать на пиктограмму запуска Нижнем правом испыть измерение скорости распространения ультразвука. Прочитать измерение в правом вернем углу экрана.

Отклонение, измеренной прибором ультразвуковым скорости распространения ультразвука, не должно превышать ±40 м/с.

7.2.6 Прибор ультразвуковой считается прошедшим операцию поверки с положительным результатом, если все процедуры пройдены успешно.

#### **7.3 Проверка программного обеспечения**

7.3.1 Проверка программного обеспечения (далее - ПО) прибора ультразвукового Pundit Lab+

7.3.1.1 При включении прибора ультразвукового на дисплее прибора отображается идентификационное наименование ПО.

7.3.1.2 Дважды нажать многофункциональную клавишу версии ПО. и прочитать номер

7.3.2 Проверка ПО прибора ультразвукового Pundit PL-200

7.3.2.1 В главном меню нажать пиктограмму **Информация**

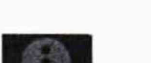

после чего

выводится пиктограмма Свед. о приб. Свадо приб. Нажать на эту пиктограмму и прочитать идентификационное наименование и номер версии ПО.

**Г о1**

7.3.3 Проверить идентификационные данные ПО на соответствие значениям, приведенным в таблице 4.

Таблица 4 - Идентификационные данные ПО

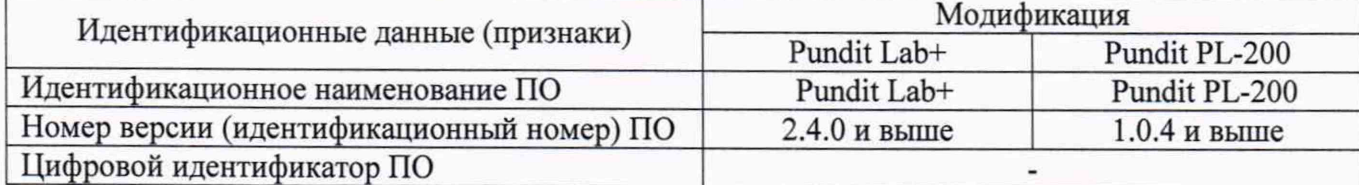

ультразвуковой считается прошедшим операцию поверки  $\mathbf c$ 7.3.4 Прибор положительным результатом, если идентификационные данные ПО соответствуют значениям, приведенным в таблице 4.

## 7.4 Определение метрологических характеристик средства измерений

7.4.1 Определение диапазона и абсолютной погрешности измерений времени распространения УЗК при нормальных условиях

7.4.1.1 Собрать схемы, приведенные на рисунках 5 и/или 6.

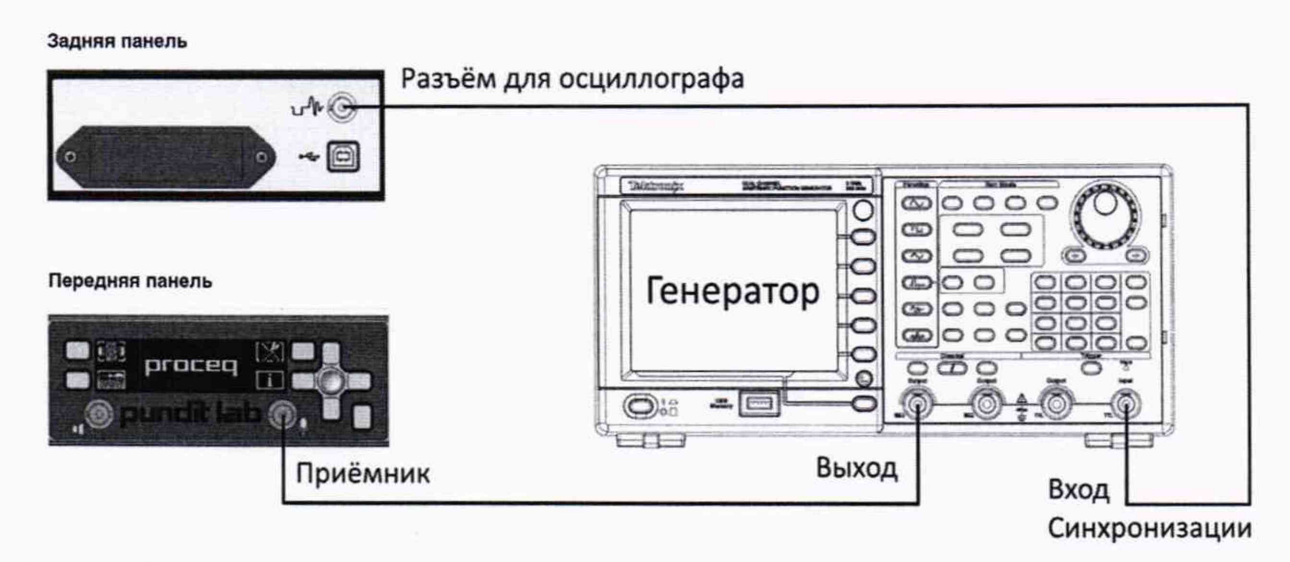

Рисунок 5 - Схема соединения для определения диапазона и абсолютной погрешности измерений времени распространения УЗК для прибора ультразвукового Pundit Lab+

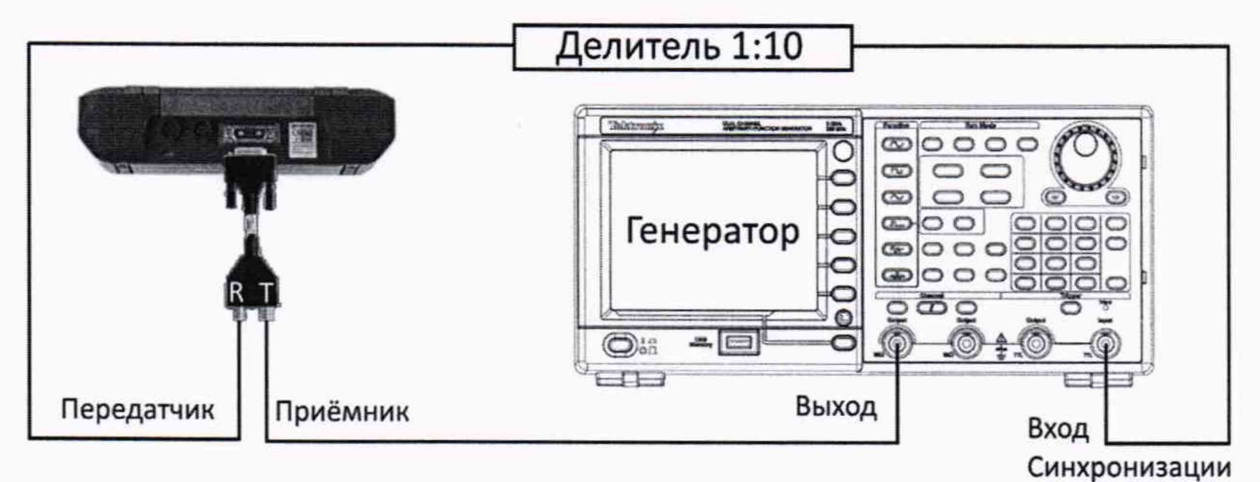

Рисунок 6 - Схема соединения для определения абсолютной погрешности измерений

времени распространения УЗК для прибора ультразвукового Pundit PL-200

## 7.4.1.2 Выполнить пункт 7.2.4.3.

7.4.1.3 Установить сигнал на генераторе: синус, пачка, 1 цикл, частота 54 кГц, амплитуда 100 мВ, синхронизация - внешняя.

7.4.1.4 Установить на генераторе задержку сигнала  $t_0$ , равную 0,1 мкс для Pundit Lab+, 3 мкс для Pundit PL-200.

7.4.1.5 Для прибора ультразвукового Pundit Lab+ нажать на клавишу (33), затем на

клавишу запуска чтобы выполнить измерение времени распространения УЗК. При проведении измерений следует активировать в электронном блоке тип поверяемого УЗ ПЭП, мощность излучателя установить в положение AUTO, а мощность приёмника - 1х.

Для прибора ультразвукового Pundit PL-200 в главном меню нажать пиктограмму

Измерение **Уляновить напряжение возбуждения 50 В**, коэффициент усиления приемника 1х. Нажать на клавишу запуска **H 1 и и п** чтобы выполнить измерение времени распространения УЗК.

7.4.1.6 Прочитать измеренное прибором ультразвуковым значение задержки импульса. Выполнить измерение пять раз, рассчитать среднее арифметическое значение задержки импульса  $t_{\text{M3M0}}$ , мкс, по формуле (1).

7.4.1.7 Установить на генераторе задержку импульса t<sub>1</sub>, равную 1 мкс для Pundit Lab+, 4 мкс для Pundit PL-200. Прочитать измеренное прибором ультразвуковым значение задержки импульса. Выполнить измерение пять раз, рассчитать среднее арифметическое значение задержки импульса  $t_{\text{msM}}$ , мкс, по формуле (1).

7.4.1.8 Выполнить пункт 7.4.1.6, устанавливая на генераторе задержку импульса, равную 5, 10, 50, 100, 500, 1000, 2000, 3000, 4000, 5000, 6000, 7000 мкс.

Примечание - Для прибора ультразвукового Pundit PL-200 для измерений до 800 мкм по умолчанию устанавливается малый диапазон, при измерениях свыше 800 мкм необходимо

в главном меню нажать пиктограмму Установки и в настройках измерений установить большой диапазон.

Для прибора ультразвукового Pundit PL-200 выполнить пункт 7.4.1.6, устанавливая на генераторе задержку импульса 7925 мкс.

Для прибора ультразвукового Pundit Lab+ выполнить пункт 7.4.1.6, устанавливая на генераторе задержку импульса 8000, 9000, 9985 мкс.

7.4.1.9 Выполнить измерения времени распространения УЗК на комплекте образцов СП001 №1, №2, №3 и составных образцах №4 (№1 + №2), №5 (№1 + №3), №6 (№2 + №3) в режиме сквозного прозвучивания (Рисунок 7).

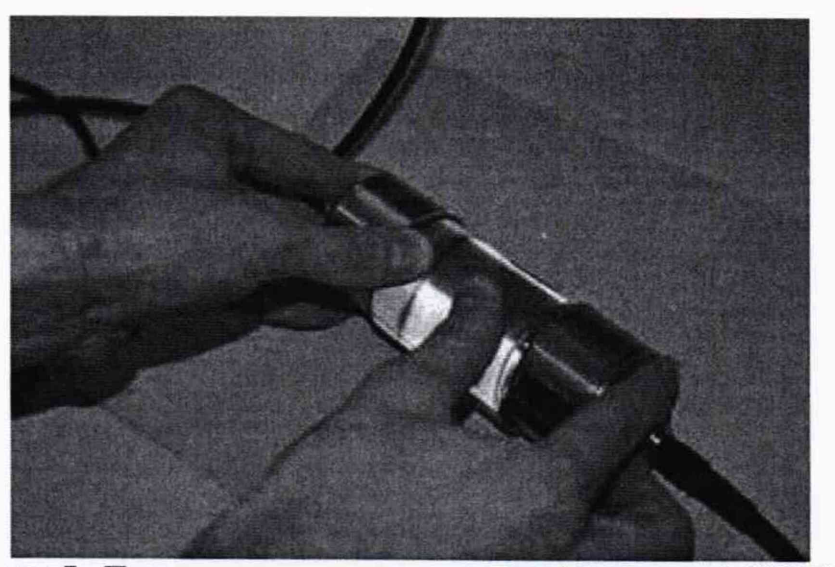

Рисунок 7 - Положение ультразвуковых преобразователей (УЗ ПЭП) при сквозном прозвучивании

7.4.1.10 На УЗ ПЭП и основания калибровочного образца из состава прибора ультразвукового наносится контактная жидкость.

7.4.1.11 Измерения проводятся для каждого комплекта УЗ ПЭП, входящего в состав прибора ультразвукового. При проведении измерений следует активировать в электронном блоке тип поверяемого УЗ ПЭП, мощность излучателя и приёмника установить в положение AUTO. Для прибора Pundit Lab+ следует установить режим усреднения  $\bar{t}$  и режим сигнала ограниченного по времени.

7.4.1.12 На каждом из образцов из комплекта образцов СП001 выполняют по пять измерений.

7.4.1.13 При проведении измерений времени распространения УЗК с использованием УЗ ПЭП 40 кГц с сухим контактом (поперечная УЗ волна) необходимо:

7.4.1.13.1 Выполнить пункт 7.2.4.3, установив значение калибровки tcal: равным 1,1 мкс. Калибровка должна выполниться успешно.

7.4.1.13.2 Провести измерение времени распространения поперечной УЗ волны, установив УЗ ПЭП на поверхности образца № 3. Результат измерений усреднить.

7.4.1.13.3 Рассчитать коэффициент зависимости времени распространения поперечной УЗ волны в образце от времени распространения продольной УЗ волны по формуле (10).

7.4.1.13.4 Рассчитать время распространения поперечной УЗ волны в образцах №№ 1 и 2 по формулам (11) и (12).

7.4.1.13.5 Провести измерение времени распространения поперечной УЗ волны, установив УЗ ПЭП на поверхности образца № 1. Результат измерений усреднить.

7.4.1.13.6 Провести измерение времени распространения поперечной УЗ волны, установив УЗ ПЭП на поверхности образца № 2. Результат измерений усреднить.

7.4.1.13.7 Рассчитать абсолютную погрешность измерений времени распространения УЗК для образцов №№ 1 и 2 по формулам (13) и (14).

7.4.1.14 Произвести обработку результатов измерений в соответствии с пунктом 8.1.

# **8 Подтверждение соответствия средств измерений метрологическим требованиям**

# 8.1 **Расчет абсолютной погрешности измерений времени распространения** УЗК

8.1.1 Результатом измерений времени распространения УЗК по пунктам 7.4.1.5 - 7.4.1.7 является среднее арифметическое значение времени распространения УЗК, измеренное прибором ультразвуковым по формуле:

$$
t_{u\alpha} = \frac{\sum_{j=1}^{n} x_j}{n},\tag{1}
$$

где *Xj -* значение j-ro измерения, мкс;  $n$  - количество измерений.

8.1.2 Рассчитать и занести в протокол поверки (Приложение А) абсолютную погрешность измерений времени распространения УЗК по формуле:

$$
\Delta t = (t_{\text{H3M}i} - t_{\text{H3M}0}) - (t_i - t_0),\tag{2}
$$

где  $t_0$  - начальное значение задержки импульса, установленное на генераторе, мкс;

 $t_i$  - текущее значение задержки импульса, установленное на генераторе, мкс;

 $t_{\text{H3M0}}$  - начальное среднее арифметическое значение задержки импульса, измеренное прибором ультразвуковым, мкс;

*tmm -* текущее среднее арифметическое значение задержки импульса, измеренное прибором ультразвуковым, мкс.

 $i$  – номер измерения.

8.1.3 Результатом измерений времени распространения УЗК по пунктам 7.4.1.9 - 7.4.1.12 является среднее арифметическое значение времени распространения УЗК, рассчитываемое по формуле (1).

8.1.4 Рассчитать следующие величины:

$$
\Delta_1 = \overline{t}_4 - (\overline{t}_1 + \overline{t}_2); \tag{3}
$$

$$
\sigma_1 = \sqrt{\frac{1}{n(n-1)} \left( \sum_{i=1}^n \left( t_{1,i} - \overline{t}_1 \right)^2 + \sum_{i=1}^n \left( t_{2,i} - \overline{t}_2 \right)^2 + \sum_{i=1}^n \left( t_{4,i} - \overline{t}_4 \right)^2 \right)};
$$
 (4)

$$
\Delta_2 = \overline{t}_5 - (\overline{t}_1 + \overline{t}_3); \tag{5}
$$

$$
\sigma_2 = \sqrt{\frac{1}{n(n-1)} \left( \sum_{i=1}^n \left( t_{1,i} - \overline{t}_1 \right)^2 + \sum_{i=1}^n \left( t_3 - \overline{t_3} \right)^2 + \sum_{i=1}^n \left( t_{5,i} - \overline{t_5} \right)^2 \right)};
$$
(6)

$$
\Delta_3 = \overline{t}_6 - (\overline{t}_2 + \overline{t}_3); \tag{7}
$$

$$
\sigma_3 = \sqrt{\frac{1}{n(n-1)} \left( \sum_{i=1}^n \left( t_{2,i} - \overline{t}_2 \right)^2 + \sum_{i=1}^n \left( t_{3,i} - \overline{t}_3 \right)^2 + \sum_{i=1}^n \left( t_{6,i} - \overline{t}_6 \right)^2 \right)} ; \tag{8}
$$

где  $\overline{t}_1$ ,  $\overline{t}_2$ ,  $\overline{t}_3$ ,  $\overline{t}_4$ ,  $\overline{t}_5$  - среднее арифметическое значение времени распространения УЗК образцов СП001 - №1, №2, №3 и составных образцов №4 (№1 + №2), №5 (№1 + №3), №6  $(N<sub>2</sub>2 + N<sub>2</sub>3)$  соответственно, мкс;

 $\Delta_1$ ,  $\Delta_2$ ,  $\Delta_3$  - систематическая составляющая погрешности измерений времени распространения УЗК составных образцов №4 (№1 + №2), №5 (№1 + №3), №6 (№2 + №3) соответственно, мкс;

 $\sigma_1$ ,  $\sigma_2$ ,  $\sigma_3$  - среднее квадратическое отклонение среднего арифметического составных образцов №4 (№1 + №2), №5 (№1 + №3), №6 (№2 + №3) соответственно, мкс.

8.1.5 Результаты поверки считать положительными, если выполняется условие:

$$
|\Delta_i| + \tau \cdot \sigma_i \le 0, 1 + 0, 0 \cdot t_{\text{max}} \tag{9}
$$

где  $\tau$  - коэффициент Стьюдента для n измерений при доверительной вероятности 0,95  $(\tau = 2,78 \text{ при } n=5);$ 

t<sub>maxi</sub> для i=1 равно  $\bar{t}_4$ ; для i=2 равно  $\bar{t}_5$ ; для i=3 равно  $\bar{t}_6$ .

8.1.6 Рассчитать коэффициент зависимости времени распространения поперечной УЗ волны в образце от времени распространения продольной УЗ волны по формуле:

$$
k_t = \frac{t_{\text{cp nonrep}}}{t_{\text{mpo},t}},\tag{10}
$$

где  $t_{cp\ n\text{onep}}$  – среднее арифметическое значение времени распространения поперечной УЗ волны, измеренное прибором ультразвуковым в пункте 7.4.1.13.2 методики поверки, мкс;

t<sub>прод</sub> - среднее арифметическое значение времени распространения продольной УЗ волны, взятое из протокола поверки на образец № 3 из комплекта образцов СП001, мкс.

8.1.7 Рассчитать время распространения поперечной УЗ волны в образцах №№ 1 и 2 по формулам:

$$
t_1 = k_t \cdot t_{\text{mpo},1},\tag{11}
$$

$$
t_2 = k_t \cdot t_{\text{max}},\tag{12}
$$

где  $t_{\text{mpo},1}$  - среднее арифметическое значение времени распространения продольной УЗ волны, взятое из протокола поверки на образец № 1 из комплекта образцов СП001, мкс;

 $t_{\text{mpo,q2}}$  - среднее арифметическое значение времени распространения продольной УЗ волны, взятое из протокола поверки на образец № 2 из комплекта образцов СП001, мкс.

8.1.8 Рассчитать абсолютную погрешность измерений времени распространения УЗК для образцов №№1 и 2 по формулам:

$$
\Delta t = t_{\text{HSM1}} - t_1,\tag{13}
$$

$$
\Delta t = t_{\text{H3M2}} \cdot t_2,\tag{14}
$$

где  $t_{\text{wa}n1}$  - среднее арифметическое измеренное значение времени распространения УЗК образца № 1 из комплекта образцов СП001, мкс;

 $t_{\text{M3M2}}$  – среднее арифметическое измеренное значение времени распространения УЗК образца № 2 из комплекта образцов СП001, мкс.

 $8.1.9$  Прибор ультразвуковой считается прошедшим операцию поверки  $\mathbf c$ положительным результатом по пункту 7.4.1, если диапазон и абсолютная погрешность измерений времени распространения УЗК соответствуют данным, указанным в таблице 1.

8.2 Прибор ультразвуковой считается прошедшим поверку с положительным результатом и допускается к применению, если все операции поверки пройдены с положительным результатом. В ином случае прибор ультразвуковой считается прошедшим поверку с отрицательным результатом и не допускается к применению.

#### 9 Оформление результатов поверки

<span id="page-13-0"></span>9.1 Результаты поверки оформляются протоколом поверки. Рекомендуемая форма протокола поверки приведена в приложении А. Протокол может храниться на электронных носителях.

9.2 При положительных результатах поверки по запросу заказчика может быть оформлено свидетельство о поверке в установленной форме.

9.3 При отрицательных результатах поверки по запросу заказчика может быть оформлено извещение о непригодности в установленной форме с указанием причин непригодности.

9.4 Сведения о результатах поверки передаются в Федеральный информационный фонд по обеспечению единства измерений.

Разработчики:

Начальник отдела ФГУП «ВНИИОФИ»

Инженер 2 категории ФГУП «ВНИИОФИ»

things

А.В. Иванов

И.А. Смирнова

## ПРИЛОЖЕНИЕ А

## (рекомендуемое) ФОРМА ПРОТОКОЛА ПОВЕРКИ

## ПРОТОКОЛ первичной/периодической поверки №

от « $\_\_\_$ » 20 года

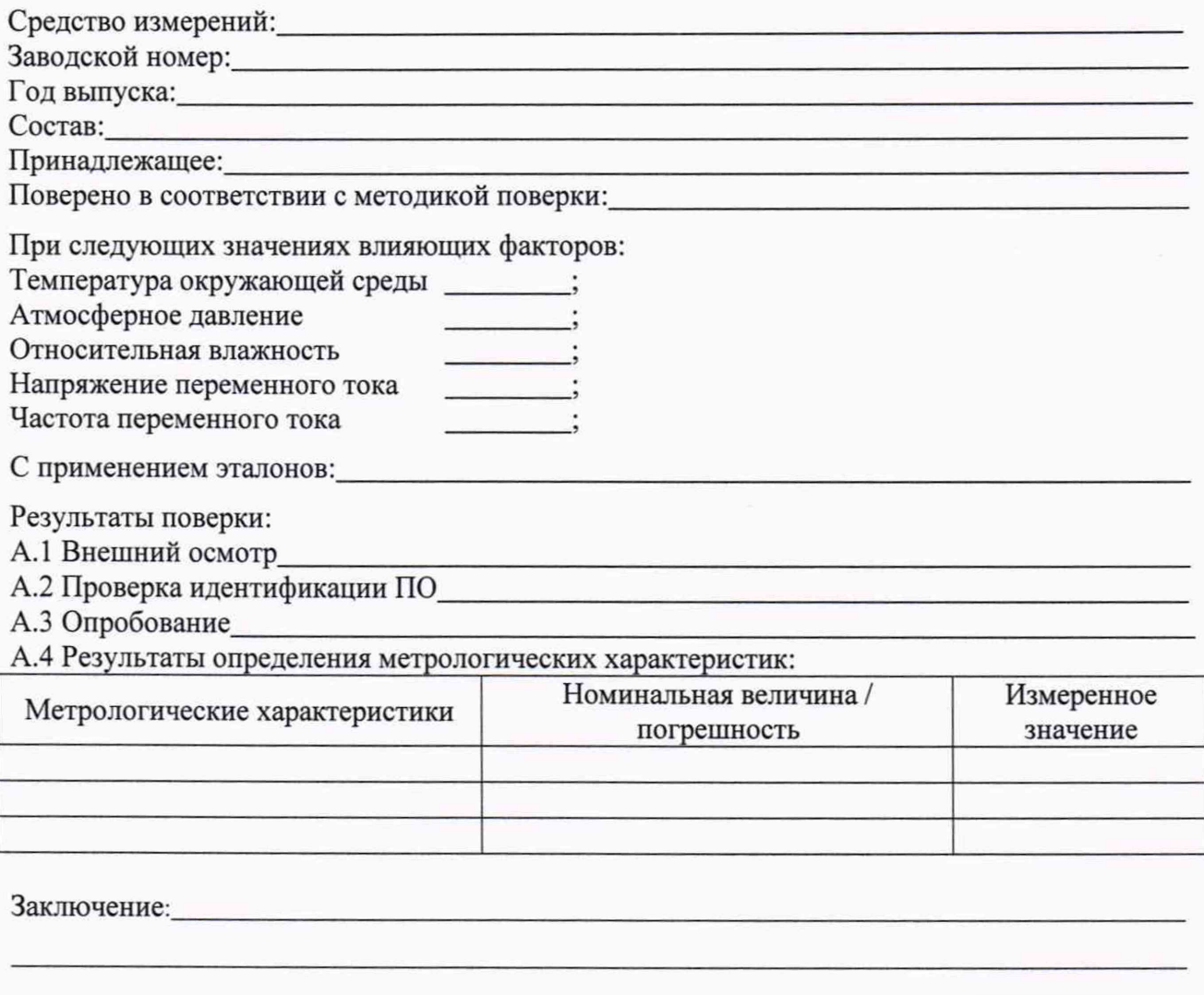

Средство измерений признать пригодным (или непригодным) для применения

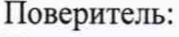

Подпись

 $\frac{1}{2}$  $\overline{Q}$